**Druckvorgaben definieren** Seite 1 von 12 **DRU** 

**Übersicht**

**Druckvorgaben**

**High-End-Ausgabe**

## **Druckvorgaben in InDesign CS4 definieren**

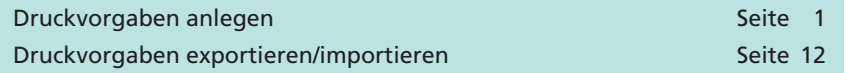

Unterschiedliche Ausgabeprozesse erfordern unterschiedliche Druck einstellungen, wie z. B. das Wechseln der PPD (Druckerbeschreibungsdatei) und des Ausgabemodus, Ausgabe mit oder ohne Druckmarken u. v. m. Oft kommt es hierbei zu Fehlern, weil ein Ausgabeparameter verkehrt gesetzt oder vergessen wurde. Deshalb ist es sinnvoll, die Druckeinstellungen abzuspeichern.

Mithilfe der **Druckvorgaben** kann die Druckausgabe in **InDesign CS4** standardisiert werden, d. h., die Druckeinstellungen können für unterschiedliche Ausgabeprozesse definiert und abgespeichert werden. Einmal abgespeichert können sie exportiert und auf allen anderen Arbeitsstationen importiert werden. Somit ist gewährleistet, dass alle Anwender mit den gleichen Druckeinstellungen arbeiten.

## **Druckvorgaben anlegen**

Nachfolgend beschreiben wir in einer Schritt-für-Schritt-Anleitung das Anlegen einer neuen Druckvorgabe für die Erzeugung von **Composite-PostScript-Dateien,** die für die **High-End-Ausgabe** verwendet werden soll. Die Einstellungen dienen lediglich als Richtlinie für Ihre tatsächlichen Erfordernisse. Die Auflösung und die Rasterweite müssen z. B. den jeweils erforderlichen Ausgabebedingungen angepasst werden. Auch der Farbmodus muss Ihrem Workflow entsprechend eingestellt werden.

**1.** Um eine neue Druckvorgabe anzulegen oder eine bereits bestehende Druckvorgabe zu bearbeiten, wählen Sie den Menübefehl **Datei > Druckvorgaben > Definieren…**

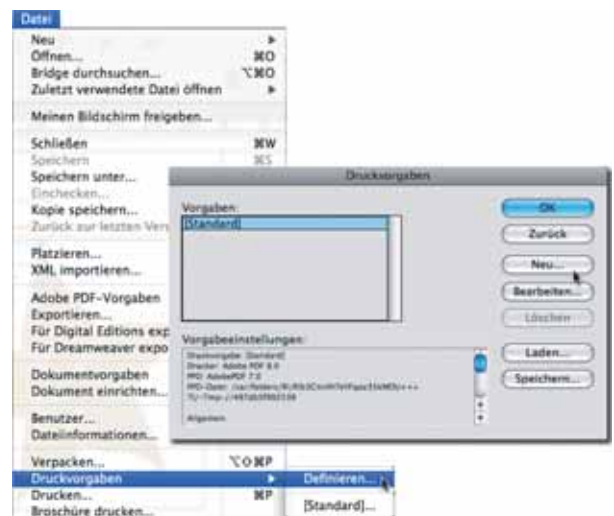

*Menübefehl zum Definieren von Druckvorgaben*

**4**